# JIRA User Server 설정

JIRA Server에 등록된 유저 정보를 다른 Atlassian 제품에서 사용하기 위한 가이드입니다.

모든 User 정보는 JIRA 서버에 등록 후 다른 제품은 Sync로 가져가 사용하는 방법입니다.

- User ID 동기화
- User 비밀번호 동기화
- User Group 그룹 동기화

## I. JIRA 설정

1.Bitbucket Server에서 사용하는 User Group 생성 및 유저 할당

- Bitbucket Server에서 기본적으로 사용하는 그룹들
	- o stash-users  $\circ$  statsh-administrators

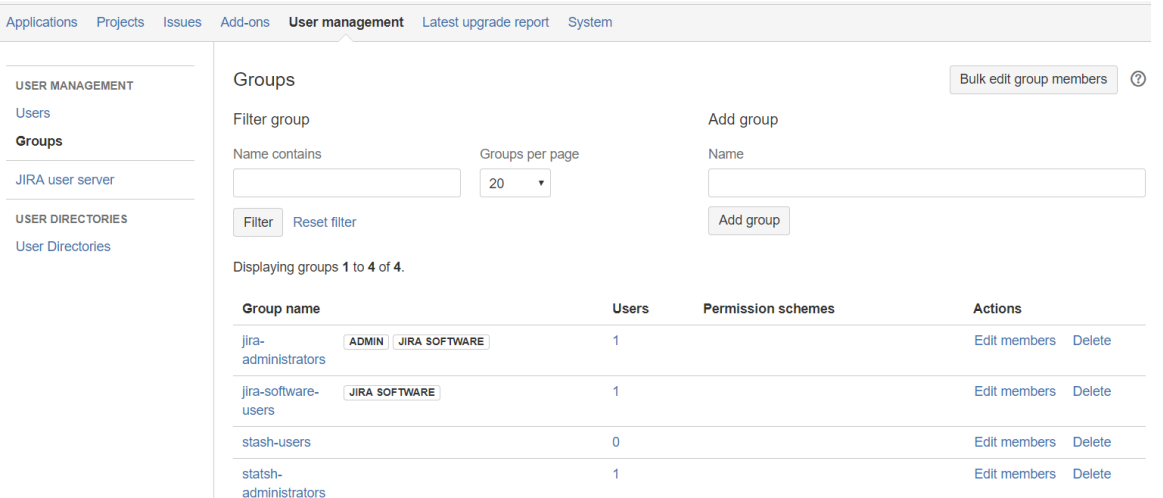

#### 2.Bitbucket Server용 User Server 생성

- 2-1.User management → JIRA user server → add
	- Application name : 제품간 연동하기 위한 application 이름
	- password : application 비밀번호
	- IP Addresses : 연동하려는 서버(Bitbucket server)의 IP 입력

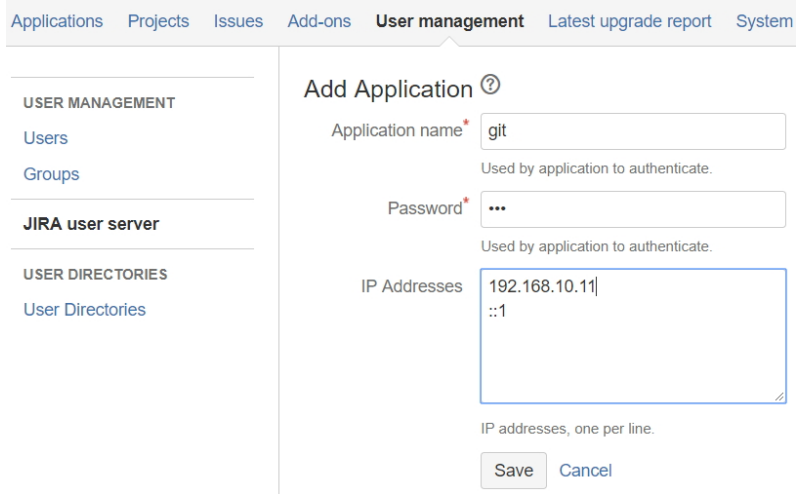

#### 2-2.생성된 User server 정보 확인

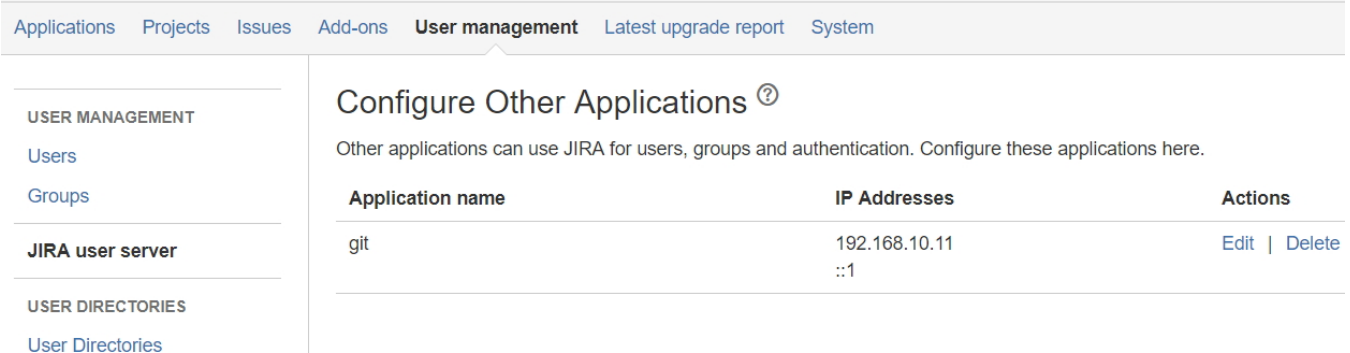

### II.Bitbucket Server 설정

1.User Directory 생성: Atlassian JIRA 선택

Jira user server에서 설정한 application name과 비밀번호 입력

### Atlassian JIRA 서버 구성하기 2

Bitbucket에서 사용자 관리를 위해 Jira 버전 4.3이상의 서버에 접속할 수 있습니다 : 사용자, 그룹 및 인증.

### 서버 설정

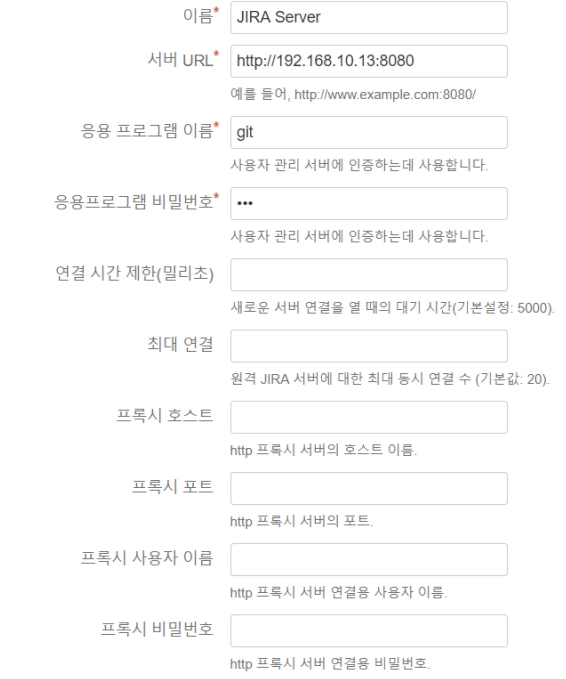

### 2."테스트설정" 으로 연동 확인

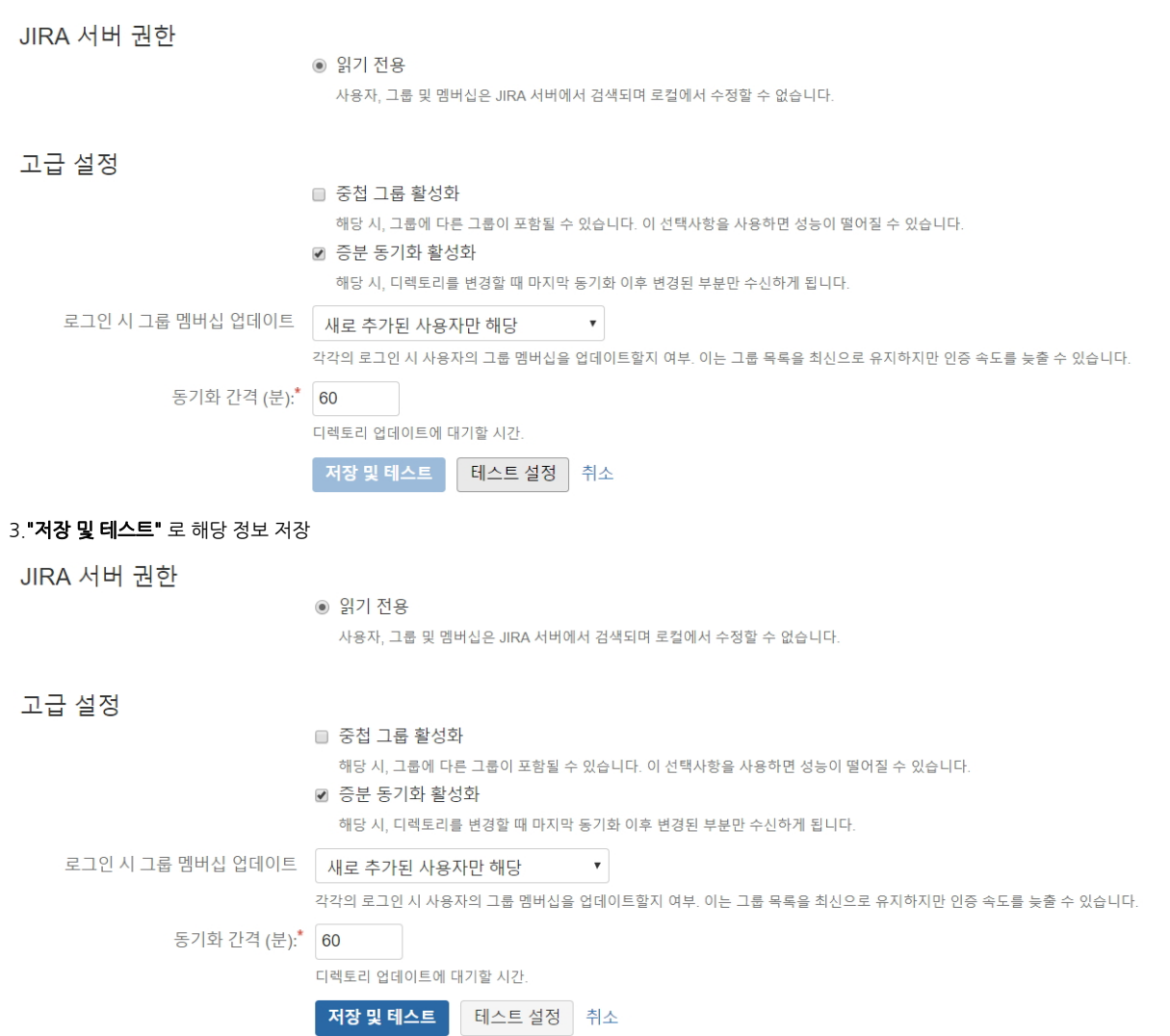

4.Bitbucket server에 이미 동일한 유저가 존재할 경우 디렉토리 순서를 변경하여 JIRA 유저 정보를 우선적으로 적용되도록 설정 ← 옵션

### $\bullet$  해당 설정을 하기 전에 JIRA 서버에 User 그룹 생성하여 유저 할당하여야 합니다.

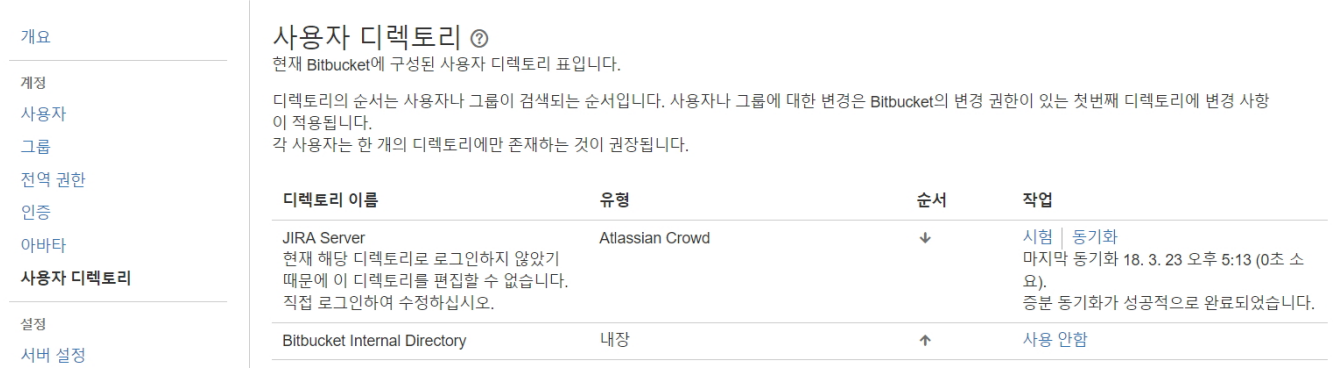